A DOS AÑOS DE LA SANCIÓN DE LA LEY N° 10.694

# SUMATE A LA CAMPAÑA DE

# INICIATIVA POPULAR

## PARA EXIGIR LA REFORMA DEL RÉGIMEN JUBILATORIO

Sindicato de Músicos de la Provincia de Córdoba

EN DEFENSA DEL SISTEMA PREVISIONAL PÚBLICO, DE REPARTO Y CON SOLIDARIDAD INTERGENERACIONAL

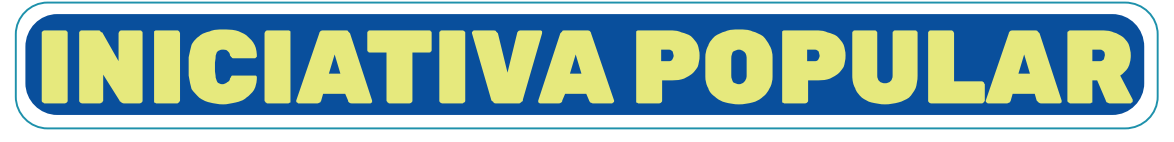

### PARA EXIGIR LA REFORMA DEL RÉGIMEN JUBILATORIO

# A DOS AÑOS DE LA SANCIÓN DE LA LEY N° 10.694, LANZAMOS LA INICIATIVA POPULAR POR LA REFORMA DEL RÉGIMEN JUBILATORIO.

Por:

- La derogación del diferimiento de 2 meses en el cobro de aumentos.
- El cumplimiento del Fallo Bossio (pago del 82% móvil).
- La eliminación del descuento por doble beneficio.

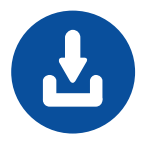

DESCARGÁ EL DOCUMENTO OFICIAL, FIRMALO Y HACÉ TU PETICIÓN DE FORMA VIRTUAL A TRAVÉS DEL CIDI.

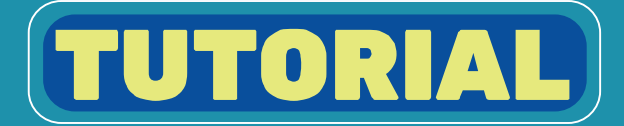

# **INICIATIVA POPULAR**

PARA EXIGIR LA REFORMA DEL RÉGIMEN JUBILATORIO

Descargá la nota (archivo PDF) en www.sindicatomusicoscordoba.org.ar o haciendo click https://www.uepc.org.ar/externos/NotaIniciativaPopularOK.pdf

Imprimí la nota, completalo y firmalo manualmente.

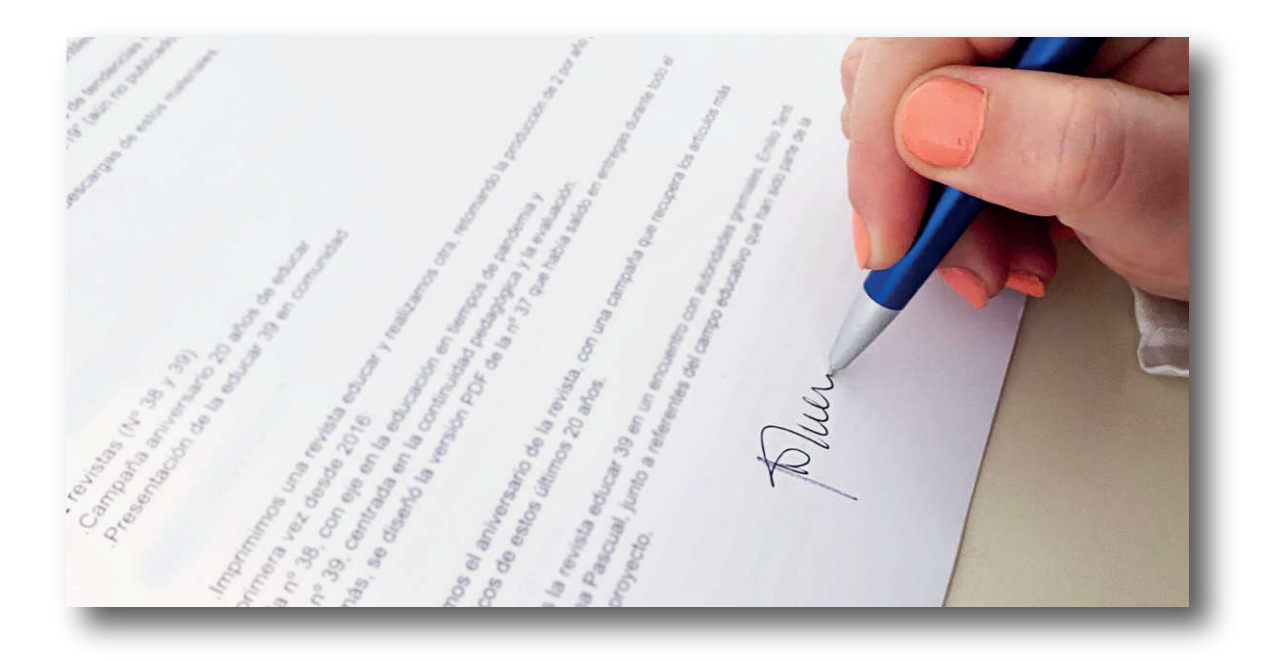

Escaneá o sacá una foto de la nota firmada con tu celular y guardá el archivo JPEG o PDF correspondiente.

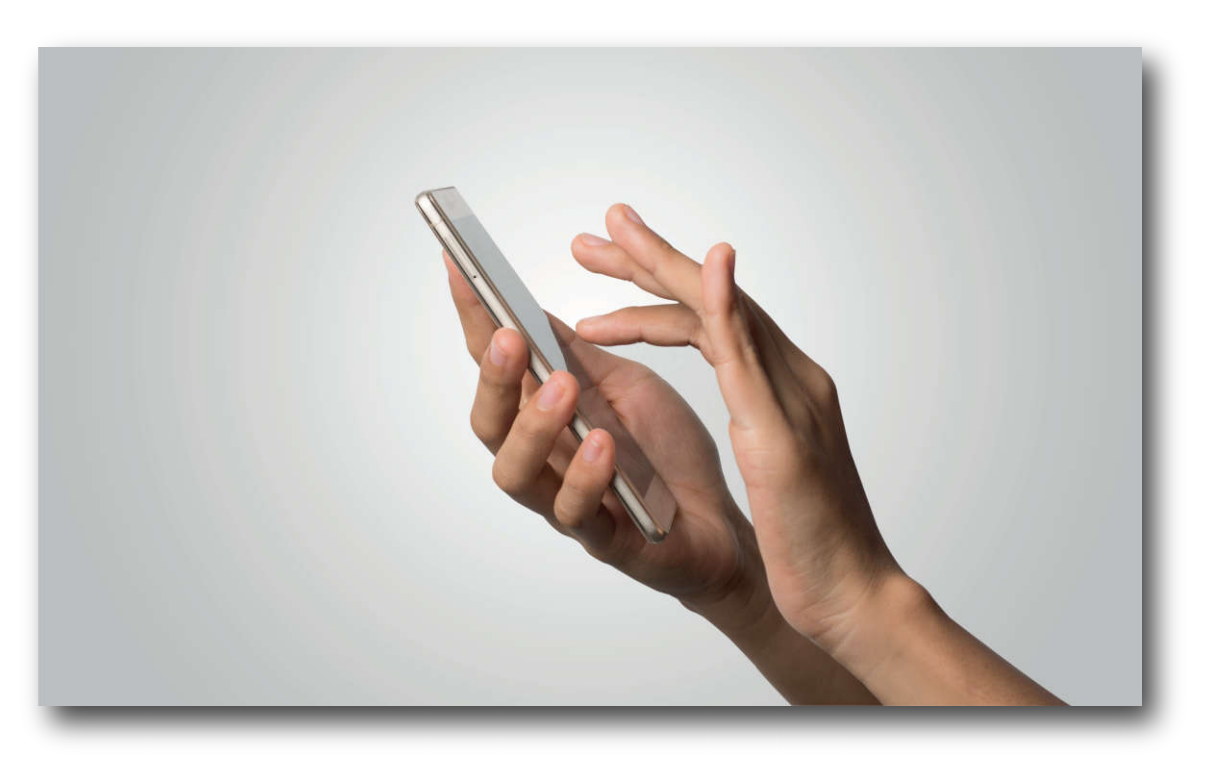

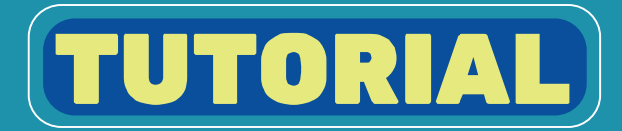

# **INICIATIVA POPULAR**

A REFORMA DEL RÉGIMEN JUBILATORIO

#### Ingresá a la plataforma del Ciudadano Digital de la Provincia de 彩 Córdoba en https://cidi.cba.gov.ar/portal-publico/

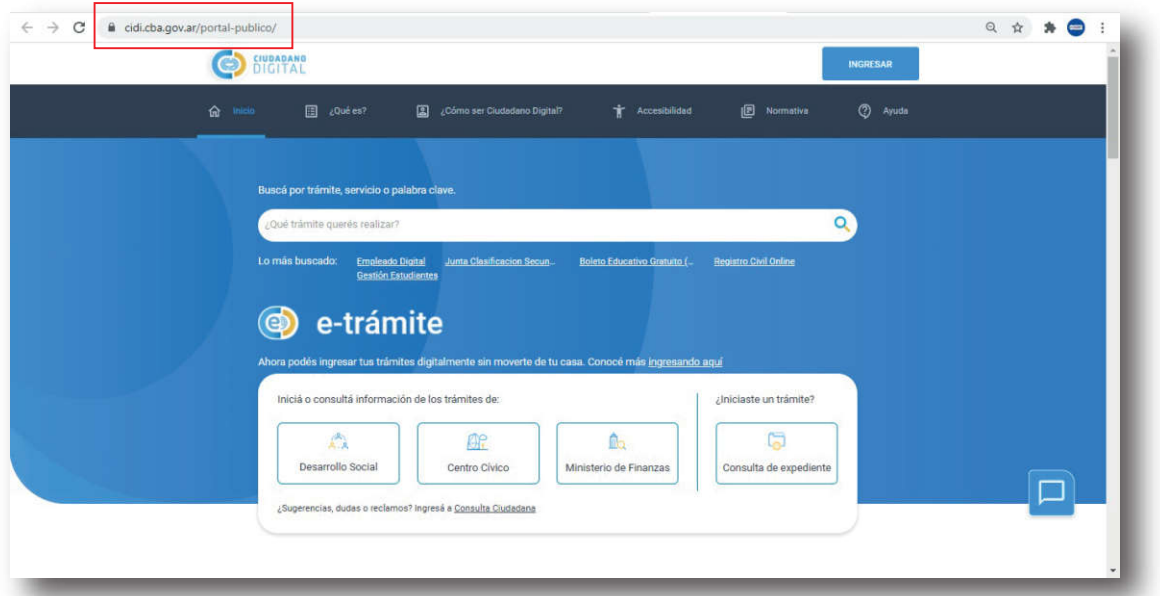

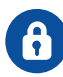

### Iniciá sesión con tunúmerodeCUILycontraseña.

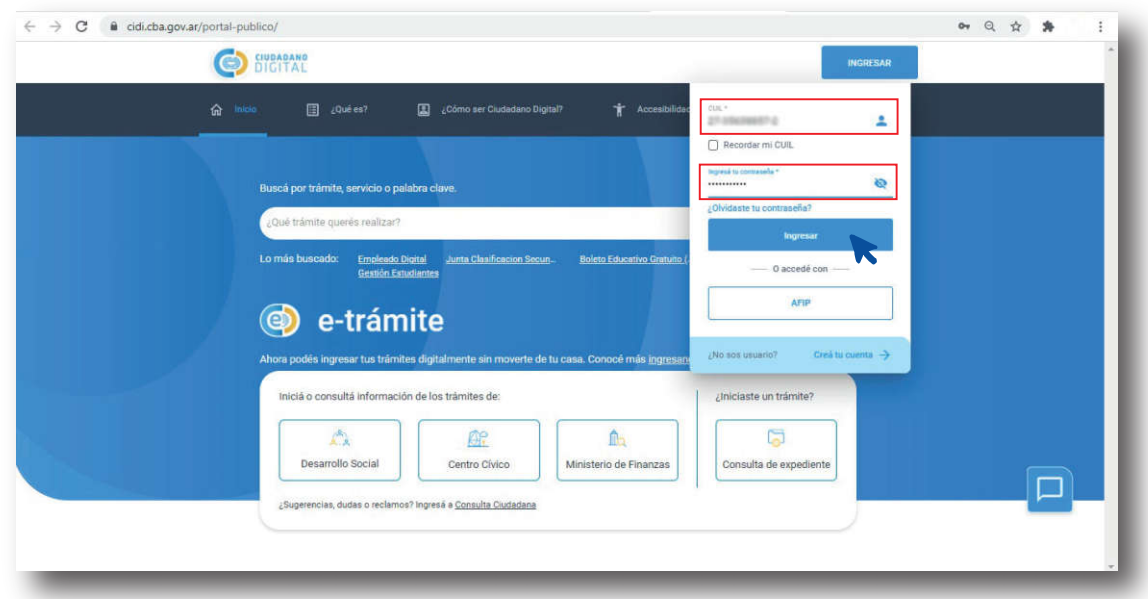

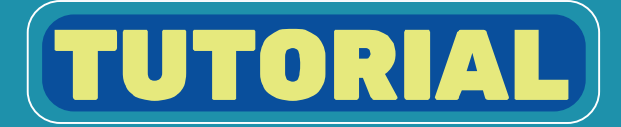

#### **INICIATIVA POPULAR** PARA EXIGIR LA REFORMA DEL RÉGIMEN JUBILATORIO

# En el menú izquierdo, hacé click en Mi Escritorio.

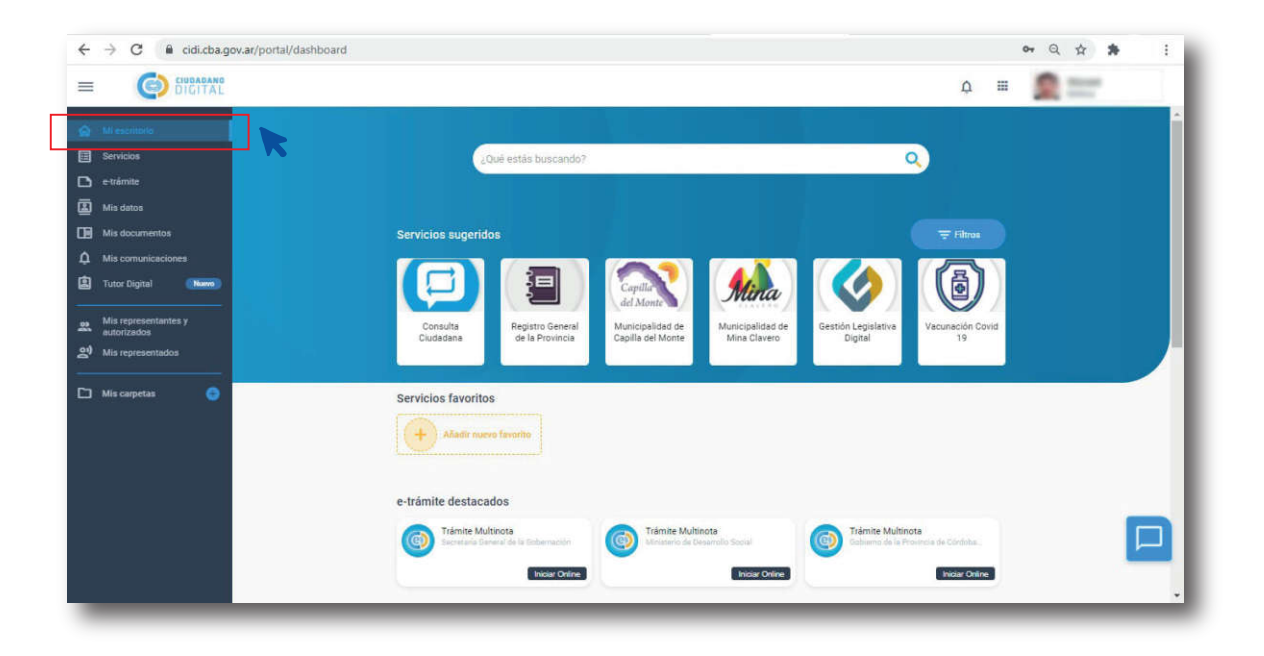

Debajo de tus servicios favoritos, verás los e-trámite destacados. Seleccioná la última opción: Trámite multinota - Gobierno de la Provincia de Córdoba Digital y hacé click en Iniciar Online.

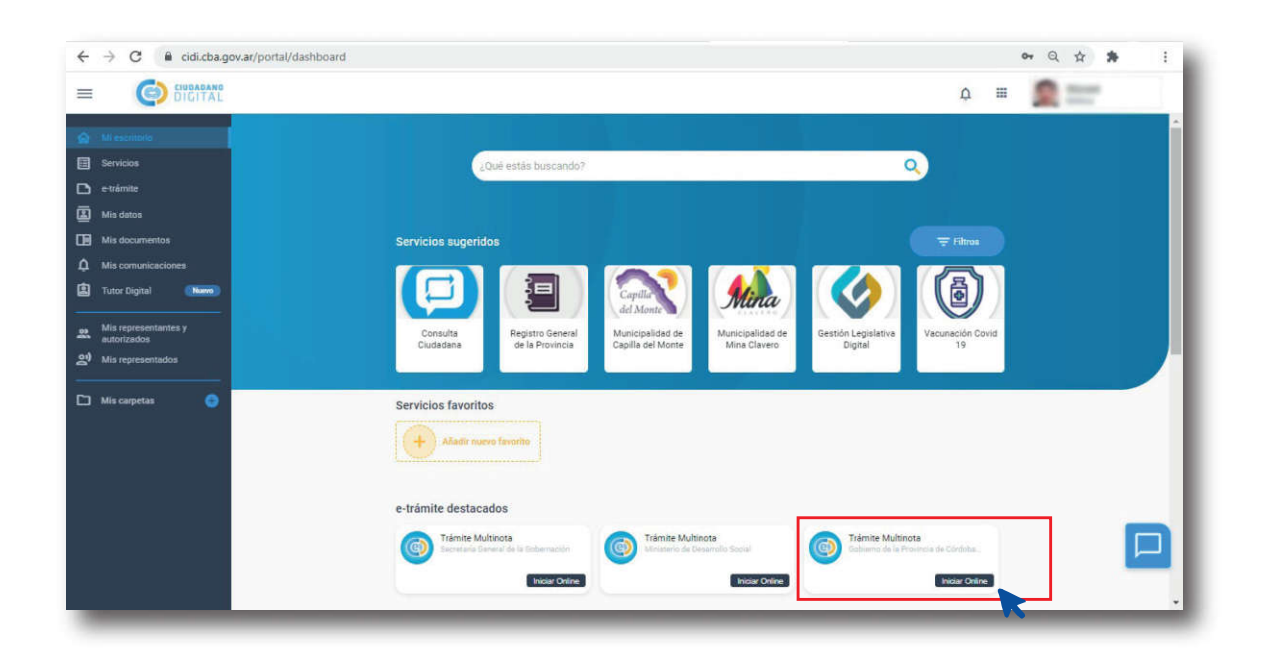

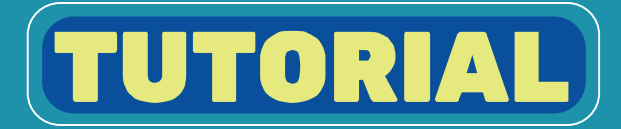

Se te abrirá una nueva ventana con tus datos personales colocados automáticamente en la pestaña Iniciador.

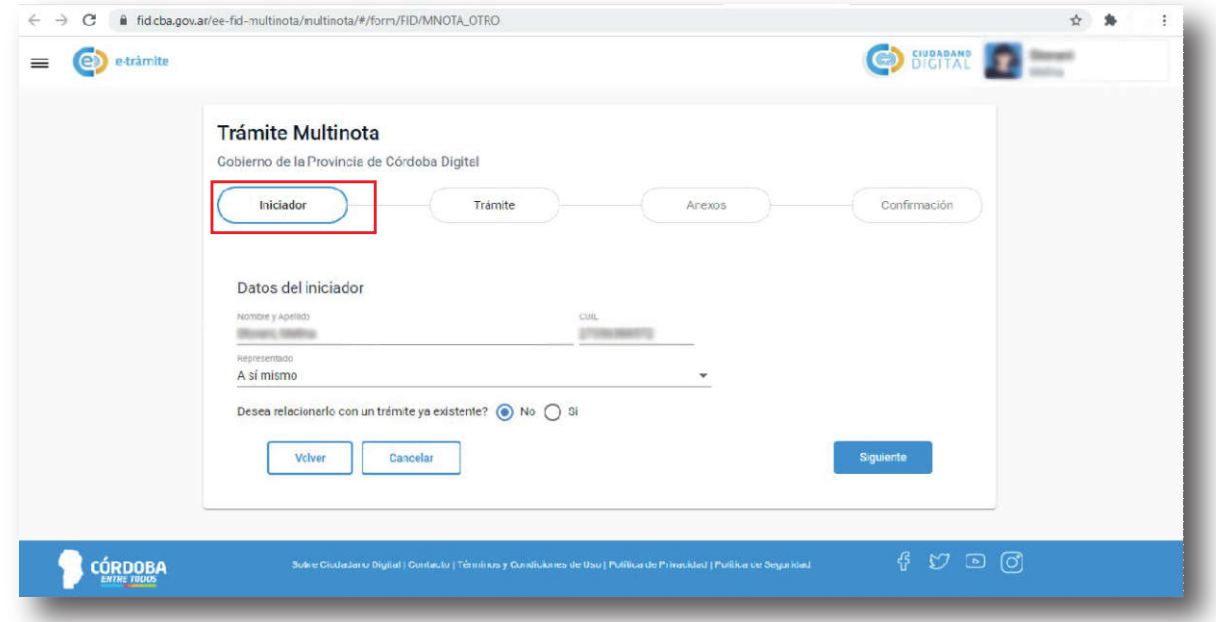

En la casilla Representado, seleccioná Asímismoy en la casilla ¿Desea relacionarlo con un trámite ya existente?, seleccioná No y hacé click en Siguiente.

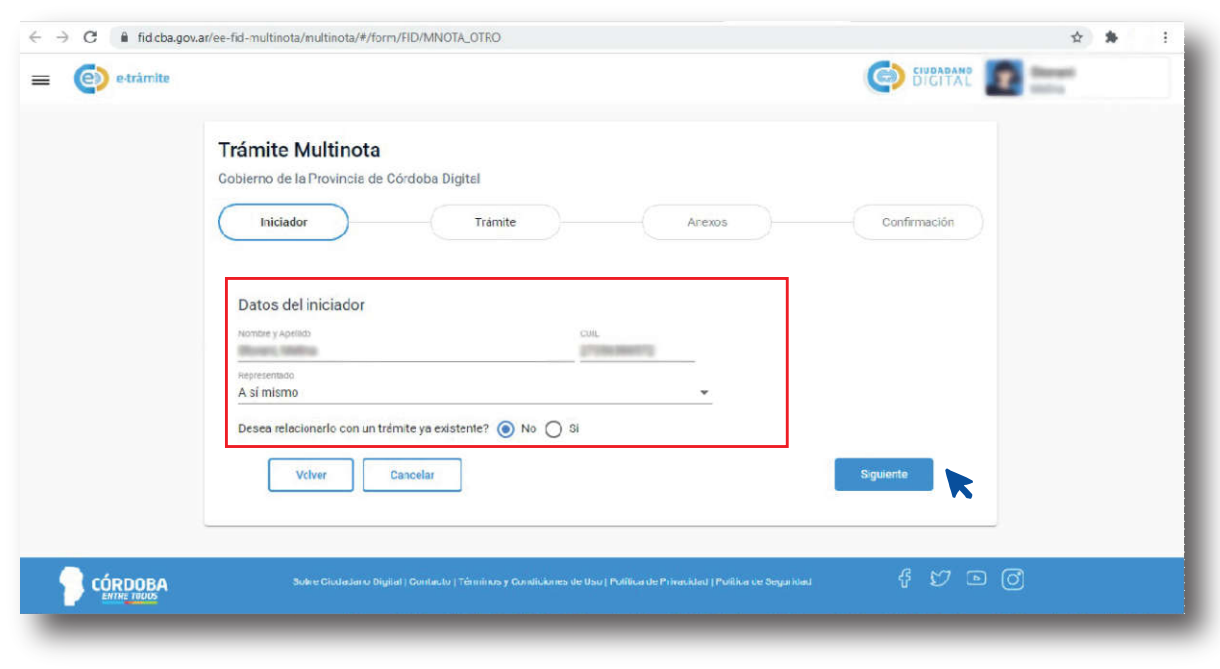

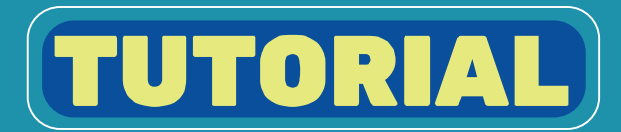

#### En la pestaña Trámite, deberás completar 3 campos obligatorios: O

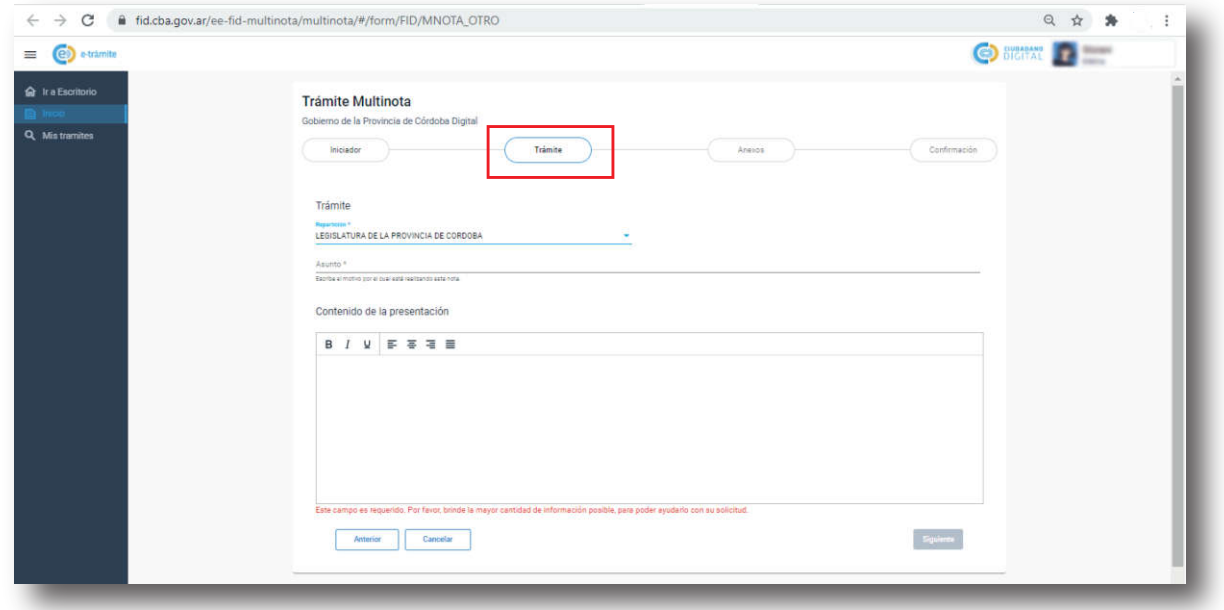

#### En el apartado Repartición, seleccioná en el menú desplegable la opción Legislatura de la Provincia de Córdoba.

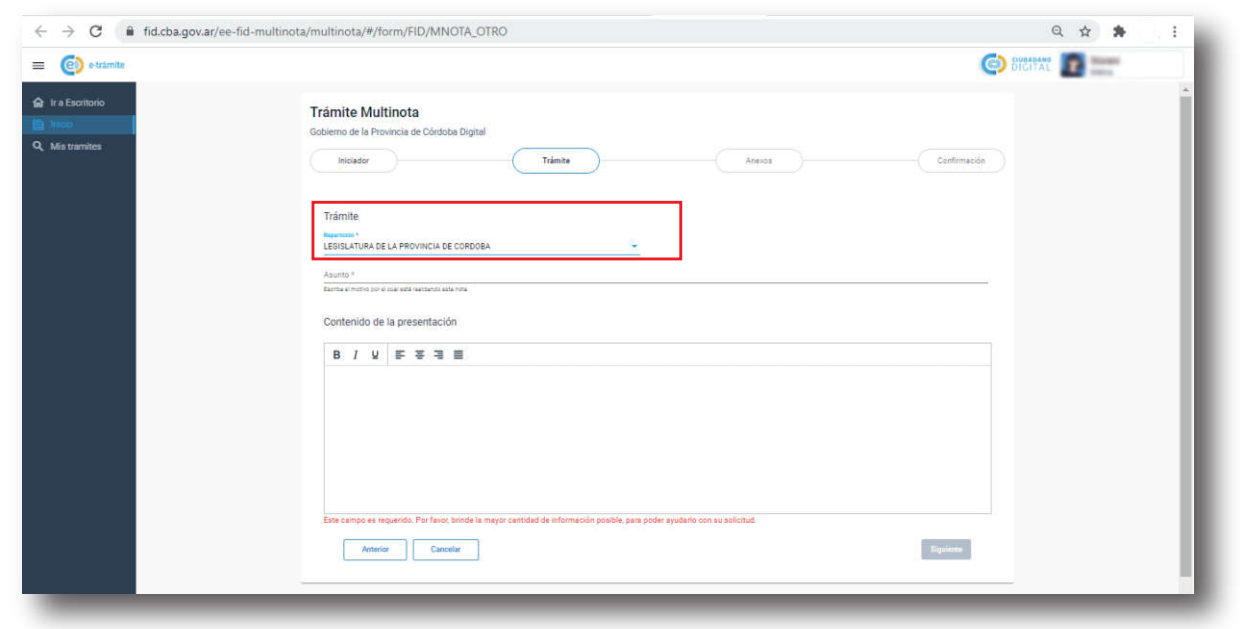

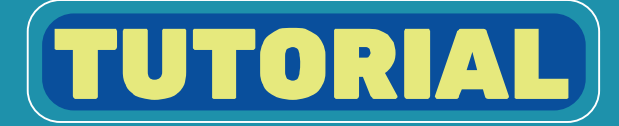

#### En el apartado Asunto, tipeá la siguiente frase en mayúsculas y sin tildes: INICIATIVA POPULAR POR LA REFORMA DEL REGIMEN JUBILATORIO

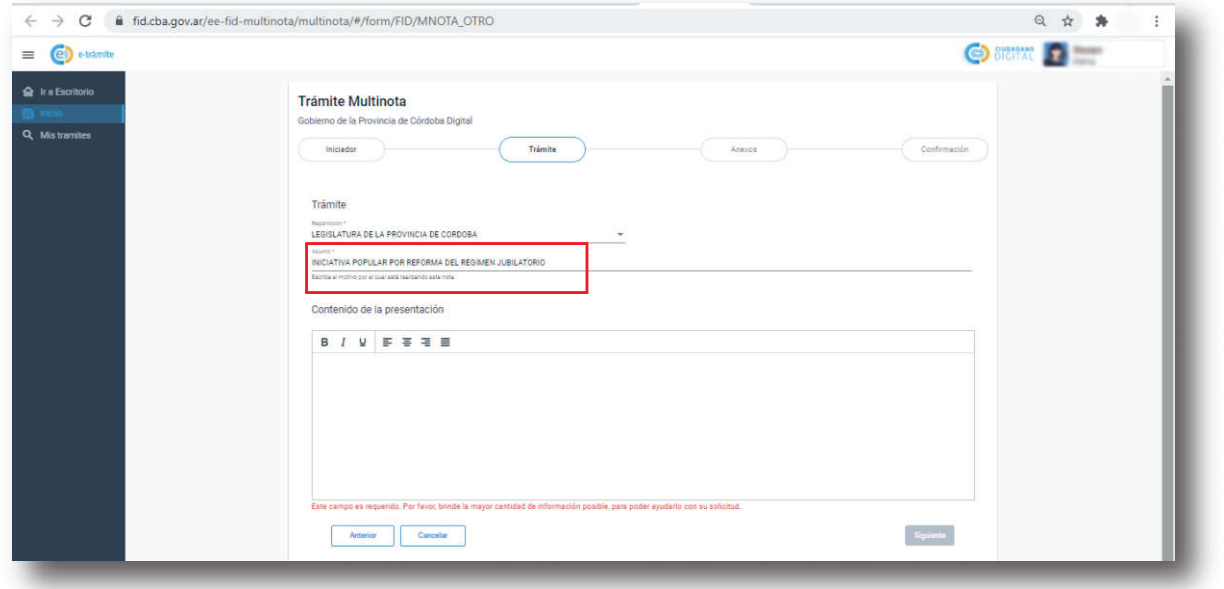

#### En el apartado **Contenido de la presentación**, escribí:

Dirigido a: Presidente de la Legislatura de la Provincia de Córdoba Contador Manuel Calvo.

Nota de adhesión a la iniciativa popular con la propuesta de la sanción de una ley de reforma del régimen jubilatorio en lo que respecta al artículo 46, 48, 51, y 58 de la Ley 8024 T.O. Dec. 407/2020 y su reglamentación Dec. 408/2020 (Ley 10694)

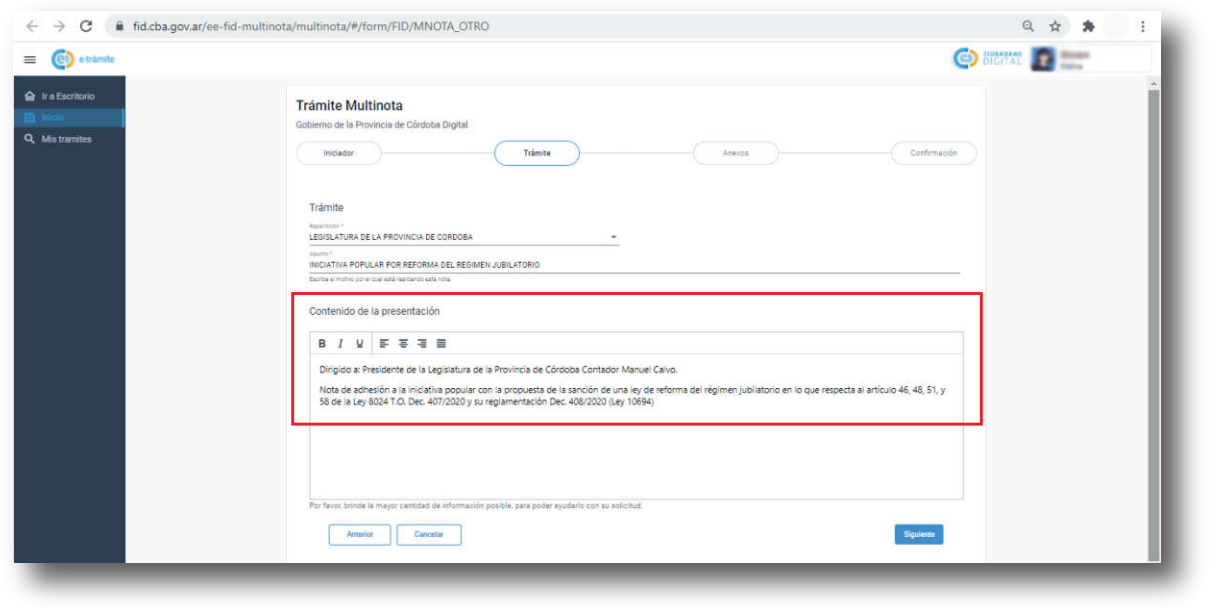

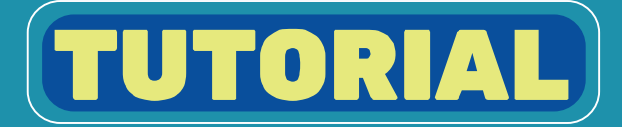

# Chequeá que todos los datos sean correctos y hacé click en Siguiente.

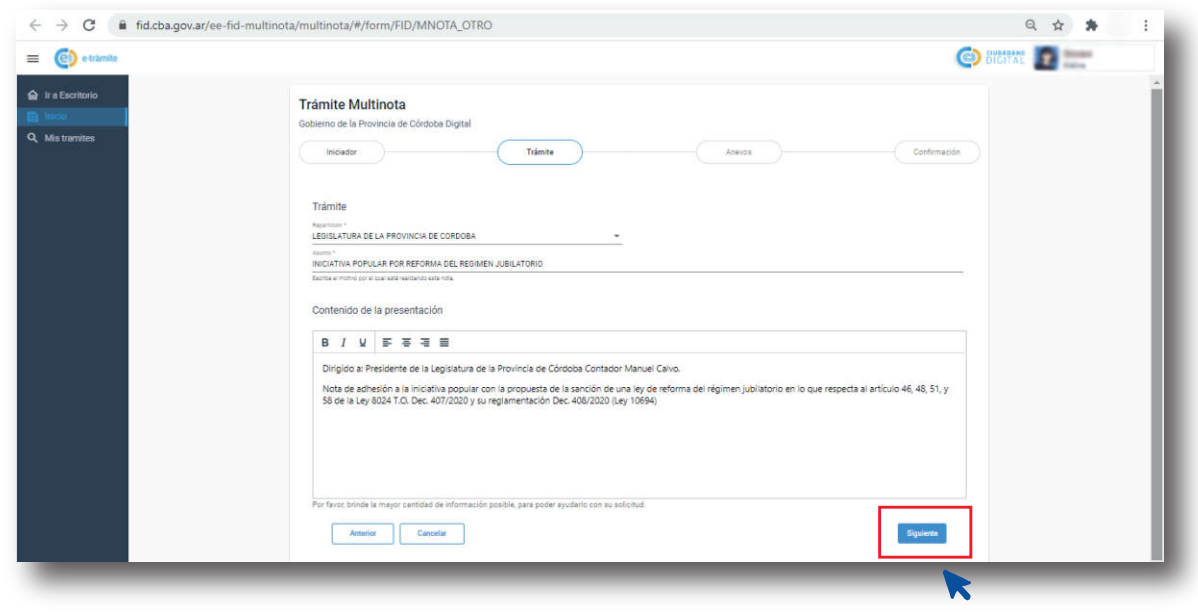

En el apartado Anexos, hacé click en Seleccionar Archivo. Se abrirá la ventana de tu navegador de PC o celular para seleccionar el documento descargado y firmado. Hacé click en Subir Archivo. Si está subido correctamente, aparecerá el nombre debajo. Hacé click en Siguiente.

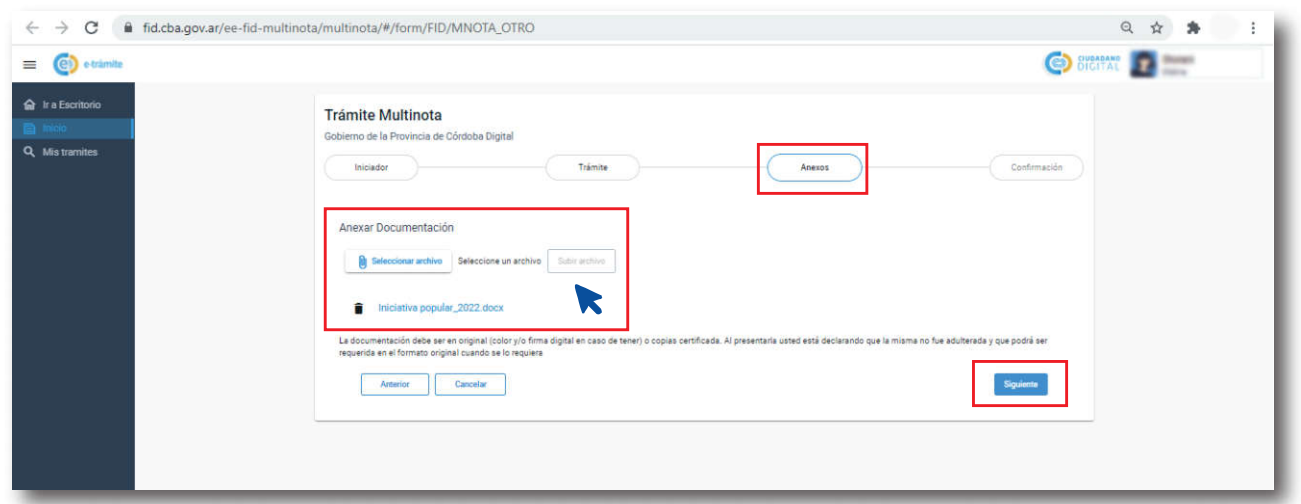

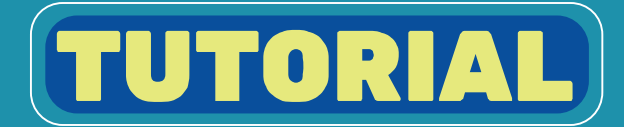

### En el apartado Confirmación, verás un resumen de tu e-trámite. Chequeá que todos los datos sean correctos y hacé click en Confirmar.

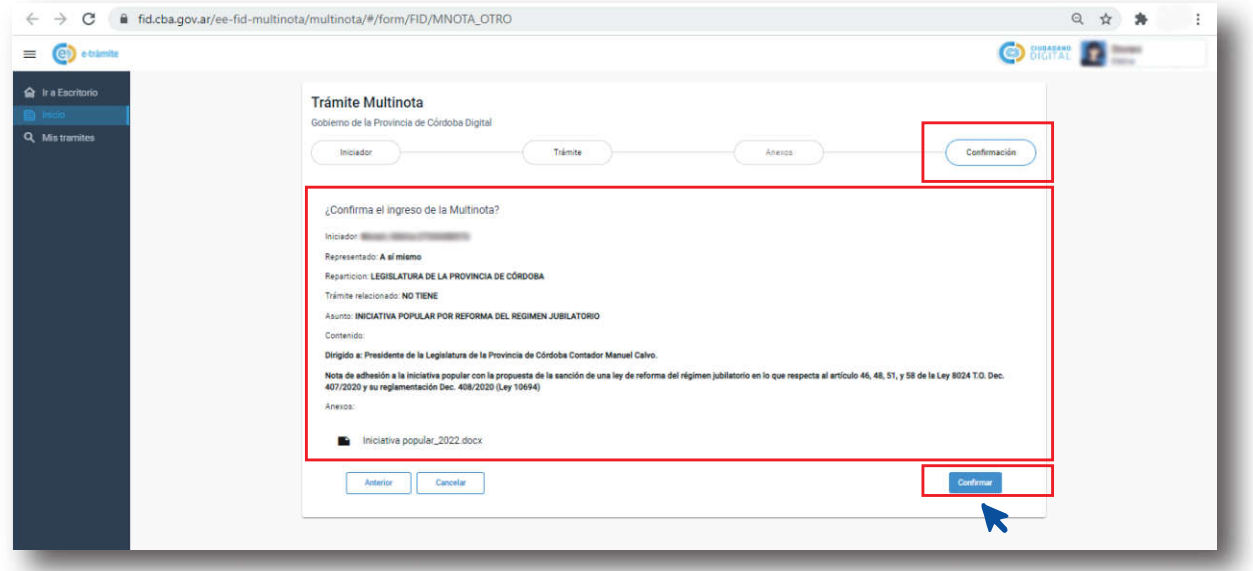

En CiDi te proporcionará un número de siguimiento para comprobar el estado de tu e-trámite. Podés descargarlo haciendo click en Descargar Sticker.

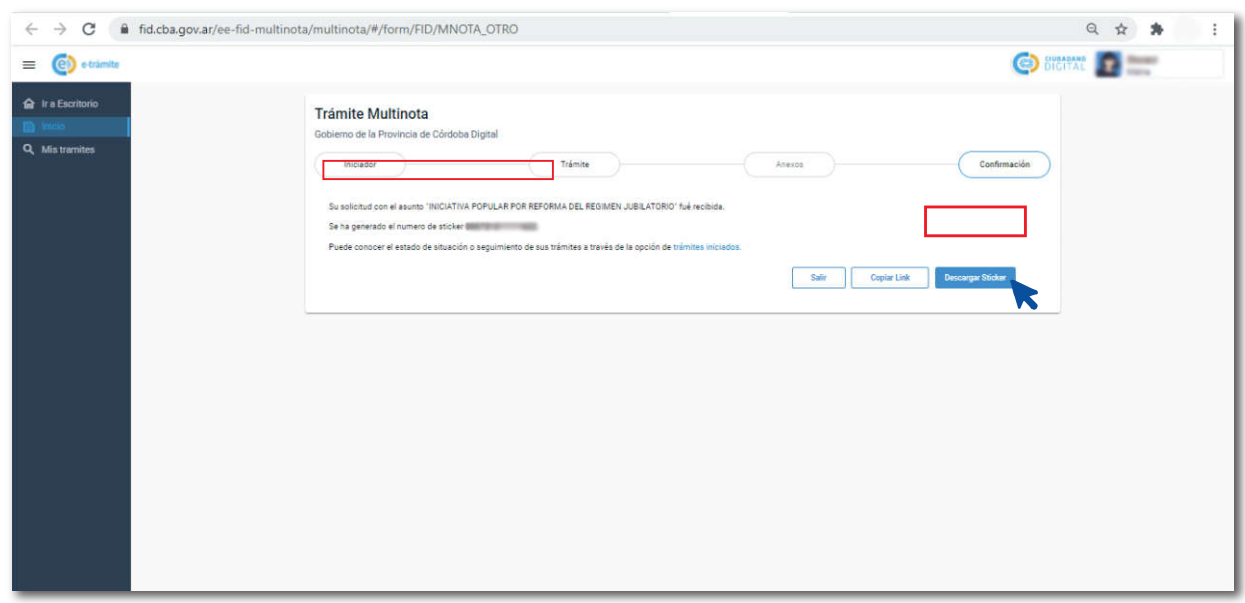